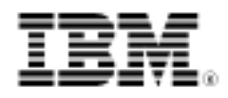

# Create a KVM-based virtual server

Three steps to build a virtual server on a Linux VM hypervisor with full virtualization

Skill Level: Intermediate

[Da Shuang He](#page-11-0) ([hedas@cn.ibm.com](mailto:hedas@cn.ibm.com)) Software Engineer IBM

19 Jan 2010

In three relatively simple steps, you can create a virtual server on the Linux® KVM hypervisor host using full virtualization. The Kernel-based Virtual Machine (KVM) is free, open source virtualization software for Linux that is based on hardware virtualization extensions (Intel VT-X and AMD-V) and a modified version of QEMU.

> **Join the green groups on My developerWorks** Discuss topics and share resources about energy, efficiency, and the environment on the [GReen IT Report space](http://www.ibm.com/developerworks/spaces/green/) and the [Green](https://www.ibm.com/developerworks/mydeveloperworks/groups/service/html/communityview?communityUuid=04754249-7259-4378-8749-2eaa41abf66d) [computing group](https://www.ibm.com/developerworks/mydeveloperworks/groups/service/html/communityview?communityUuid=04754249-7259-4378-8749-2eaa41abf66d) on My developerWorks.

The Linux Kernel-based Virtual Machine (KVM) is free, open source virtualization software for Linux based on the Intel VT-X and AMD-V hardware virtualization extensions and a modified version of QEMU (work is underway to get the required changes upstream). KVM—in the form of kvm.ko, a loadable kernel module that provides the core virtualization infrastructure and processor-specific modules kvm-intel.ko and kvm-amd.ko—is designed to enable full hardware emulation as far as needed to boot many PC operating systems in unmodified form.

Using KVM, you can run multiple virtual machines that themselves are running unmodified Linux or Windows® or Mac OS® X images. Each virtual machine has private virtualized hardware such as a network card, disk, graphics adapter, etc.

For this article, I used an IBM® Blade Server HS21 with SUSE 11 as the operating system. The HS21 supports the Intel VT extension and the kernel version of SUSE

11 is 2.6.27.13, which already contains KVM (KVM is included in Linux kernel versions from 2.6.20).

The three main steps to get your virtual server going are:

- 1. Install the operating system and required software.
- 2. Create the virtual server.
- 3. Configure the virtual server network.

# Step 1. Install the OS and required software

This section covers:

- 1. Installing the operating system and required software
- 2. Determining whether the CPU supports KVM
- 3. Making sure the software is installed correctly

### **Install operating system and software**

After you install the operating system, you can find the installed version of the Linux kernel with the following command:

```
kvm:~ # uname -a
Linux kvm 2.6.27.13-1-pae #1 SMP 2009-01-27 13:41:16 +0100 i686 i686 i386 GNU/Linux
```
Then select and install the kvm and kvm-kmp-default packages (which already include a modified QEMU for I/O hardware emulation). As shown in Figure 1, select these packages and click **Accept** to install them:

### **Figure 1. Finding the installed kernel**

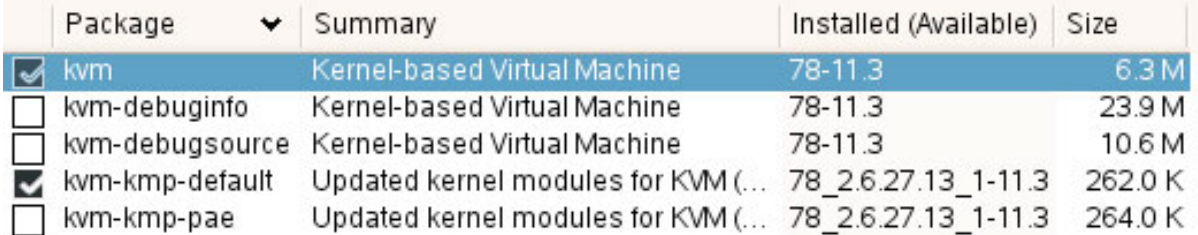

Now, the kvm-kmp-default version should be 78\_2.6.27.13\_1-11.3. (78 is the KVM version, and the rest of the information indicates the kernel version.)

A typical KVM installation consists of these components:

- A device driver for managing the virtualization hardware; this driver exposes its capabilities via a character device /dev/kvm
- A user-space component for emulating PC hardware; currently, this is handled in the user space and is a lightly modified QEMU process
- The I/O model, which is directly derived from QEMU's model with support for copy-on-write disk images and other QEMU features

#### **Determine whether the CPU supports KVM**

KVM depends on the x86 virtualization extensions. To check for compatibility, run the command grep vmx /proc/cpuinfo (on AMD, run the command grep svm /proc/cpuinfo). If the output is similar to Listing 1, then the CPU supports KVM; otherwise, your CPU does not support KVM.

#### **Listing 1. Checking CPU for KVM support**

kvm:~ # grep vmx /proc/cpuinfo flags : fpu vme de pse tsc msr pae mce cx8 apic sep mtrr pge mca cmov pat pse36 clflush dts acpi mmx fxsr sse sse2 ss ht tm pbe lm constant\_tsc arch\_perfmon pebs bts pni monitor ds\_cpl vmx est tm2 ssse3 cx16 xtpr dca lahf\_lm<br>flags : fpu vme de pse tsc msr pae mce cx8 ap : fpu vme de pse tsc msr pae mce  $cx\overline{8}$  apic sep mtrr pge mca cmov pat pse36 clflush dts acpi mmx fxsr sse sse2 ss ht tm pbe lm constant\_tsc arch\_perfmon pebs bts pni monitor ds\_cpl vmx est tm2 ssse3 cx16 xtpr dca lahf\_lm flags : fpu vme de pse tsc msr pae mce cx8 apic sep mtrr pge mca cmov pat pse36 clflush dts acpi mmx fxsr sse sse2 ss ht tm pbe lm constant\_tsc arch\_perfmon pebs bts pni monitor ds\_cpl vmx est tm2 ssse3 cx16 xtpr dca lahf\_lm flags : fpu vme de pse tsc msr pae mce cx8 apic sep mtrr pge mca cmov pat pse36 clflush dts acpi mmx fxsr sse sse2 ss ht tm pbe lm constant\_tsc arch\_perfmon pebs bts pni monitor ds\_cpl vmx est tm2 ssse3 cx16 xtpr dca lahf\_lm

#### **Determine that the software is successfully installed**

Run the command  $1\,\text{smod}$  |  $\,\text{grep}\,$  kvm to check whether the KVM module is installed successfully. If the result is similar to this output, then the KVM module is installed successfully:

kvm:~ # lsmod | grep kvm kvm\_intel kvm\_intel  $\begin{array}{ccc} 1 & 0 & 1 \\ 2 & 42604 & 0 \\ 150264 & 1 & \text{kvm\_intel} \end{array}$ 

# Step 2. Create the virtual server

This section covers:

- 1. Creating the raw disk image
- 2. Installing the OS on this image
- 3. Firing up the virtual server

#### **Create a raw disk image**

To create a raw disk image, use this command:

```
dd if=/dev/zero of=/mnt/kvmtest.img bs=1024 count=0
seek=$[10*1024*1024]
```
With this command, you'll create a 10GB image with the name of kvmtest.img.

#### **Install the operating system on this image**

To get the operating system installed on this image, use this command:

```
/usr/bin/qemu-kvm -hda /mnt/kvmtest.img -boot d -cdrom
/mnt/SLES-11-DVD-i586-RC3-DVD1.iso -m 1024
```
Since you're installing a KVM package and not building KVM yourself from source, you can use qemu-kvm but not qemu-system-x86\_64.

-boot d means we will make the virtual server boot from the CDROM.  $-m$  1024 means we specify 1GB memory for the virtual server.

After running this command, the operating system installation screen should look like Figure 2:

### **Figure 2. The OS installation screen**

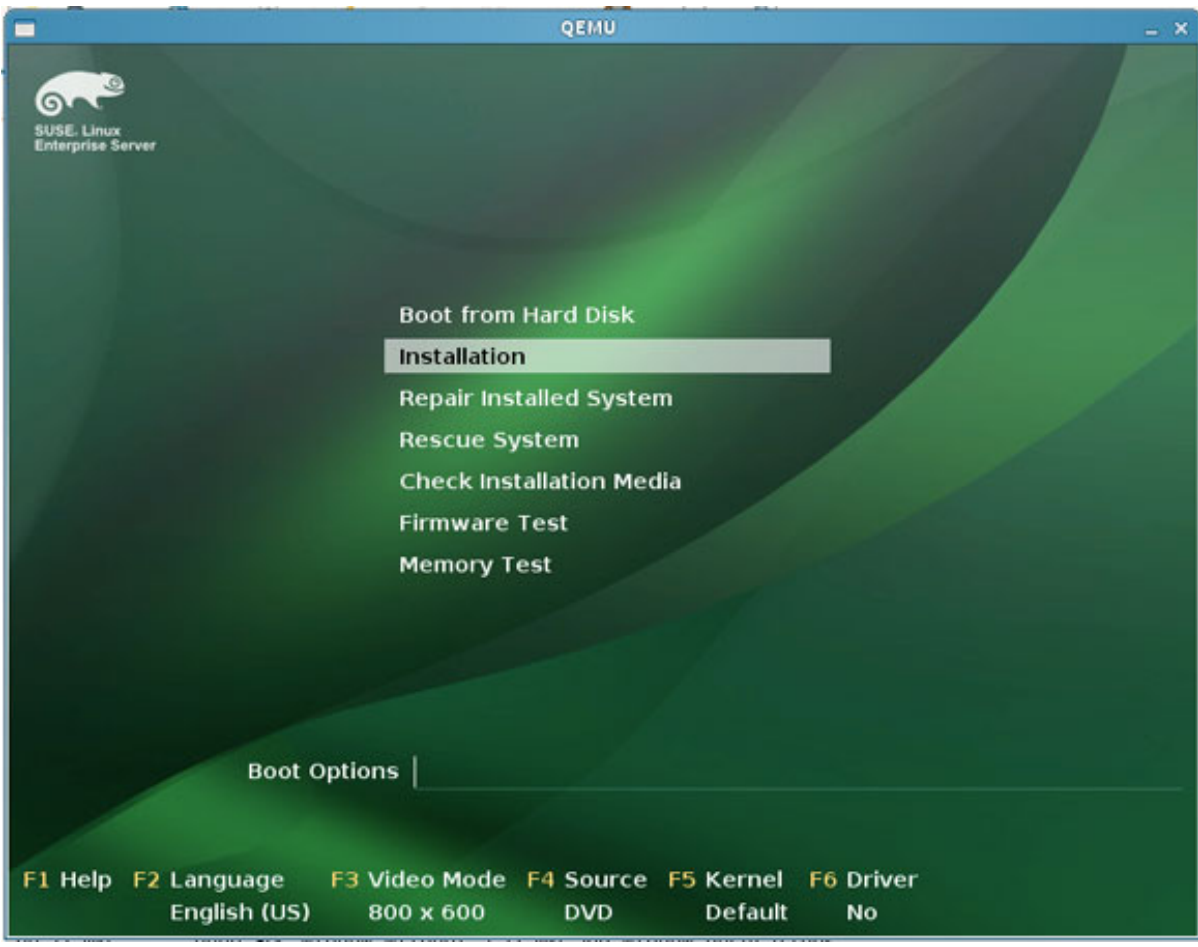

Next, install the operating system as you normally would.

#### **Now, fire up your virtual server**

After the operating system is successfully installed, you can start the virtual server with this command:

/usr/bin/qemu-kvm -hda /mnt/kvmtest.img -m 1024

Your server should run just like a normal server running on the physical hardware.

# Step 3. Configure the virtual server network

You've now seen how to successfully create a virtual server, but not the network for the virtual server. Now I'll show you how to create a bridge network for the virtual server:

1. Installing the bridge-util package

- 2. Creating the bridge network interface
- 3. Creating the script for network control
- 4. Starting the guest operating system network
- 5. Configuring the guest operating system network

#### **The bridge-util package install**

We need to create a bridge network, so we need to install the bridge-util package in the software management section of the operating system. Figure 3 shows where to select and install the package.

**Figure 3. Installing the bridge-util package**

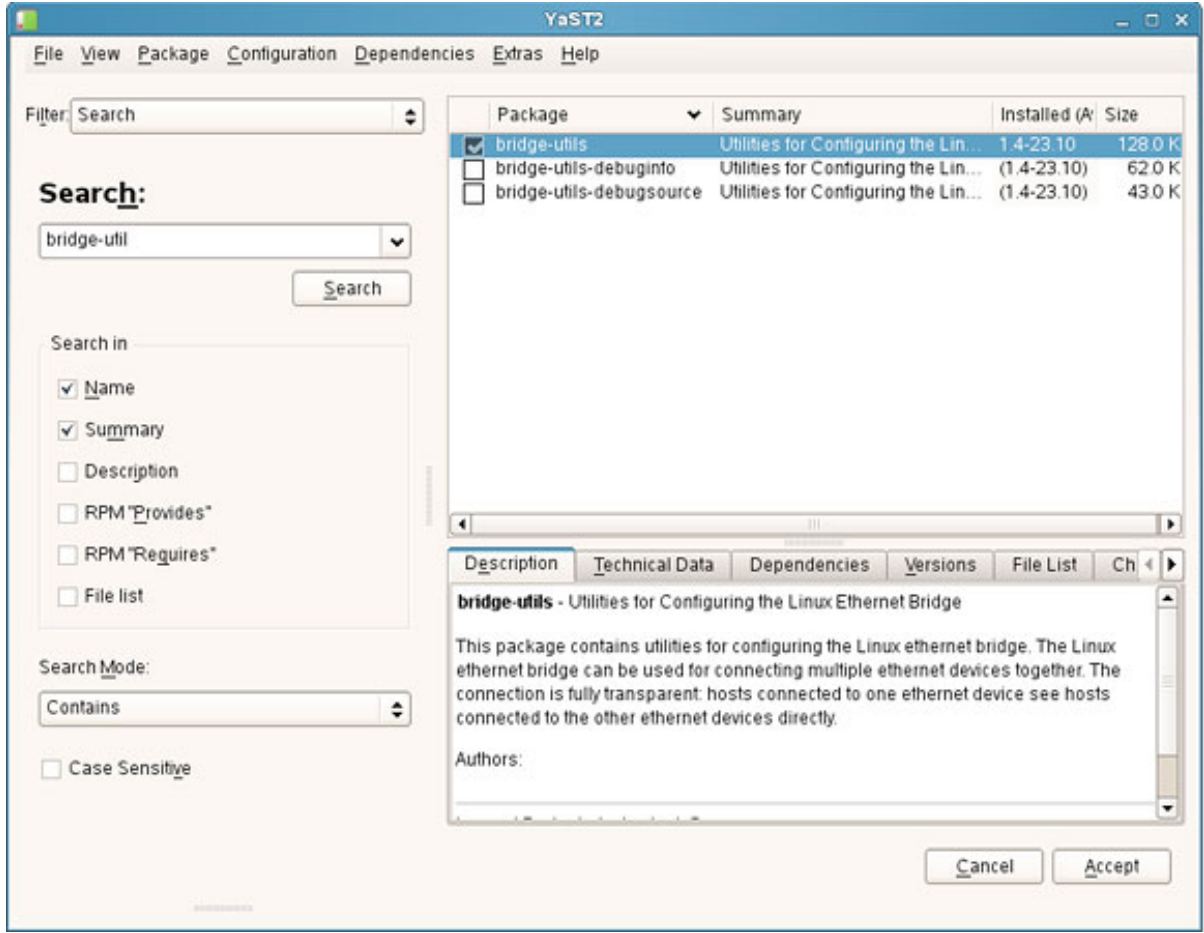

#### **Build the bridge network interface**

In the network configuration screen of the operating system, click **Add a new network interface** (see Figure 4):

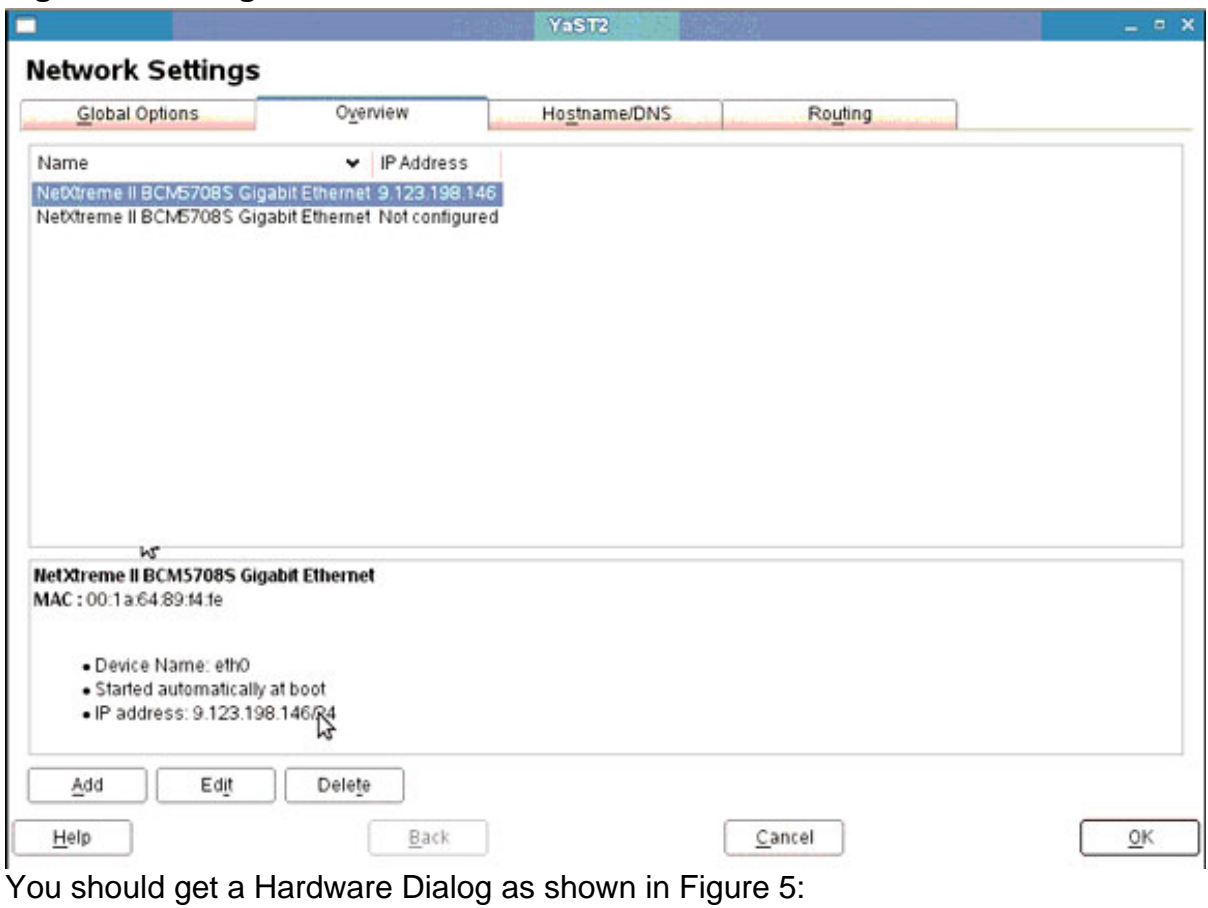

## **Figure 4. Adding a new network interface**

### **Figure 5. The hardware dialog for new network interface**

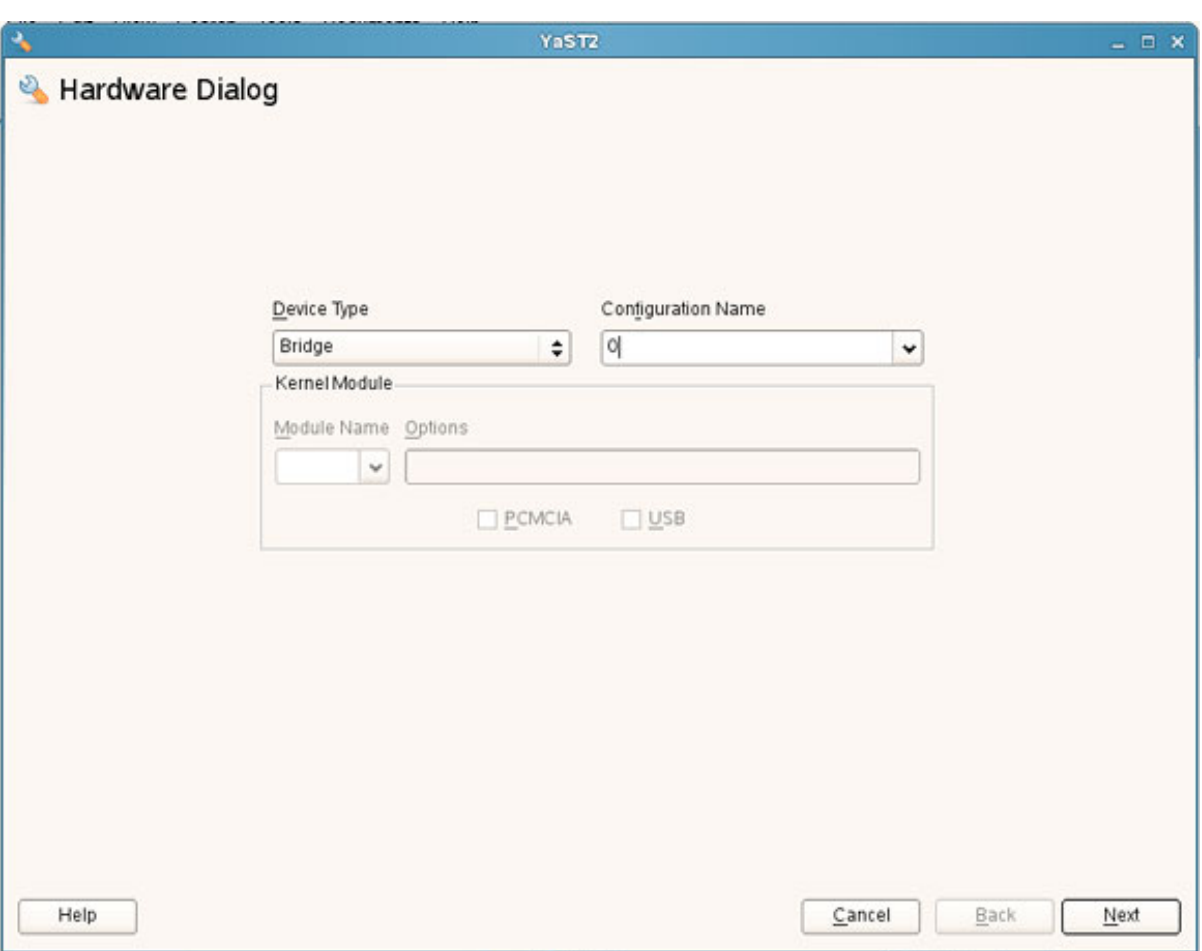

Choose the **Bridge** device type; click **Next** to continue the network configuration. You'll see the configuration screen shown in Figure 6:

## **Figure 6. Network configuration screen**

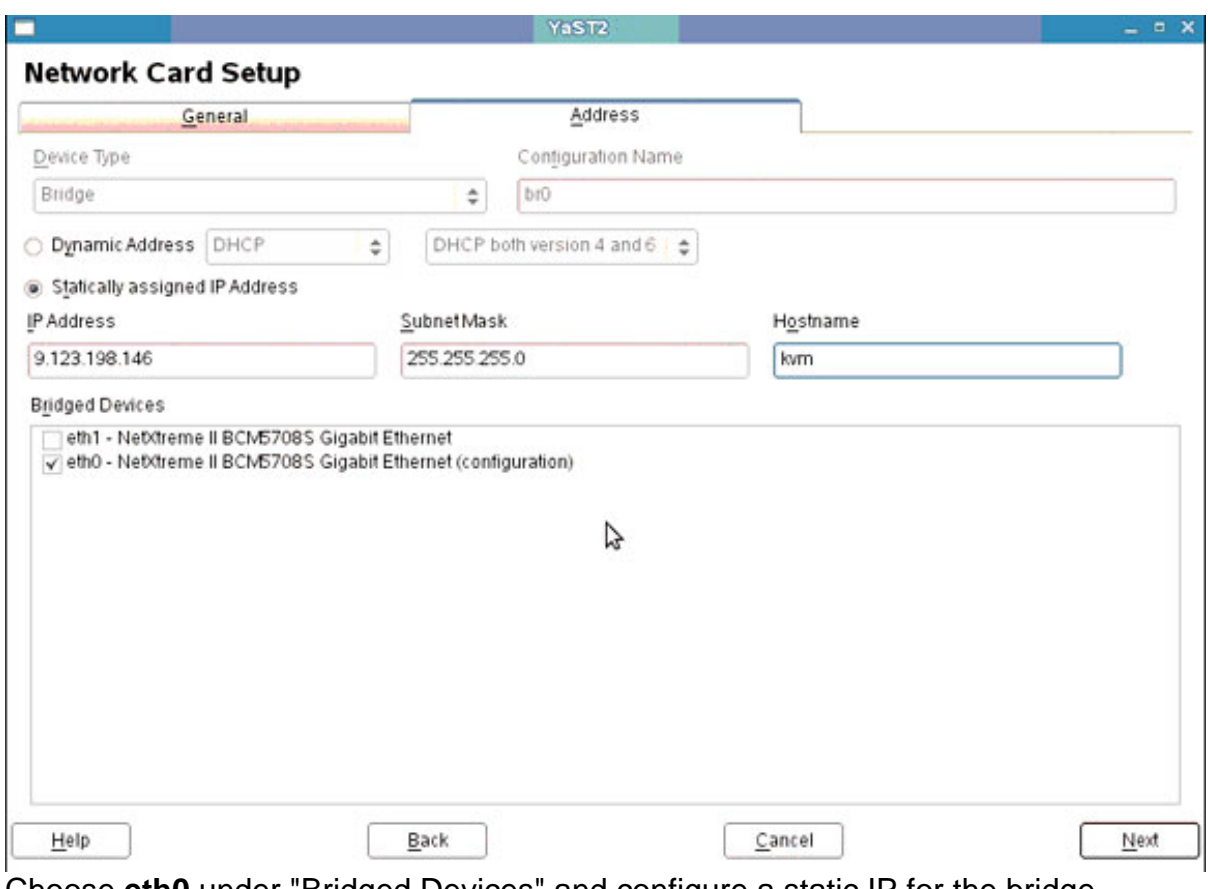

Choose **eth0** under "Bridged Devices" and configure a static IP for the bridge interface, which is the same configuration of  $eth\overline{0}$  (see Figure 7).

# **Figure 7. Configuring a static IP for the bridge interface**

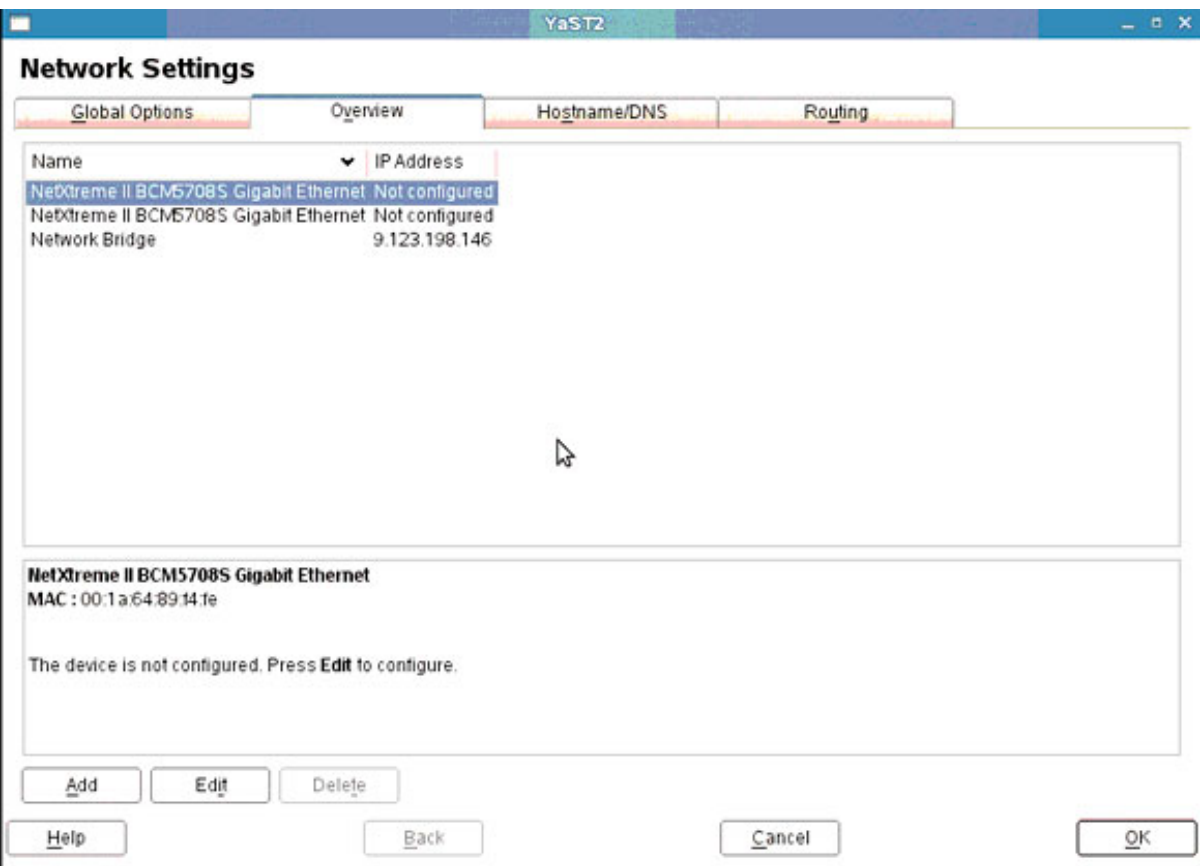

After you do that, the eth0 configuration will be cleared, so click **Next** to continue, and you are back to the network configuration screen. You can see a new bridge network interface has been created and the eth0 configuration is cleared.

#### **Build the network control script**

The content for a network control script should look something like Listing 2:

#### **Listing 2. Network control script**

```
#!/bin/sh
set -x
switch=br0
if [ -n "$1" ];then
      tunctl -u `whoami` -t $1
       ip link set $1 up
       sleep 0.5s
      brctl addif $switch $1
      exit 0
else
       echo "Error: no interface specified"
       exit 1
fi
```
#### **Start the guest operating system**

Create a KVM-based virtual server

Start the guest operating system with a network interface using the command:

/usr/bin/qemu-kvm -hda /mnt/kvmtest.img -m 1024 -net nic,macaddr=52:54:00:12:34:56 -net tap,script=/etc/qemu-ifup

You'll specify a network interface when you start the virtual server.

## **Configure the guest operating system network**

After the guest operating system is booted, configure its network as you would normally.

Congratulations! You've successfully created a virtual server built on KVM.

# Resources

## **Learn**

- Learn more about [QEMU](http://www.qemu.org/about.html), the generic and open source machine emulator and virtualizer.
- Get details on [KVM](http://www.linux-kvm.org/page/Main_Page) too.
- The developerWorks podcas[t "David Ashley on a build environment with the](http://www.ibm.com/developerworks/podcast/twodw/feature-071409.mp3) [Linux KVM](http://www.ibm.com/developerworks/podcast/twodw/feature-071409.mp3)" (developerWorks, July 2009) talks about crafting an on-demand software build service using the flexible KVM.
- Two good sources for using KVM are ["Discover the Linux Kernel Virtual](http://www.ibm.com/developerworks/linux/library/l-linux-kvm/index.html) [Machine"](http://www.ibm.com/developerworks/linux/library/l-linux-kvm/index.html) (developerWorks, April 2007), which discusses the KVM architecture and how its tight integration with the kernel can change the way you use Linux; an[d "Create an ooRexx build environment on Linux KVM"](http://www.ibm.com/developerworks/linux/library/l-kvm-build/index.html) (developerWorks, July 2009), a hands-on experience that shows you how to use KVM to build a build system (goes with the podcast mentioned in the previous resource).
- In the [developerWorks Linux zone,](http://www.ibm.com/developerworks/linux/) find more resources for Linux developers, and scan our [most popular articles and tutorials](http://www.ibm.com/developerworks/linux/library/l-top-10.html).
- See all [Linux articles](http://www.ibm.com/developerworks/views/linux/libraryview.jsp?type_by=Articles) and [Linux tutorials](http://www.ibm.com/developerworks/views/linux/libraryview.jsp?topic_by=All+topics+and+related+products&sort_order=desc&lcl_sort_order=desc&search_by=&search_flag=&type_by=Tutorials&show_abstract=true&sort_by=Date&end_no=100&show_all=false) on developer Works.
- Stay current with [developerWorks technical events and webcasts.](http://www.ibm.com/developerworks/offers/techbriefings/)

### **Get products and technologies**

- IBM offers tons of documentation and support for its [BladeCenter servers](http://www-947.ibm.com/systems/support/supportsite.wss/brandmain?brandind=5000020).
- With [IBM trial software](http://www.ibm.com/developerworks/downloads/), available for download directly from developerWorks, build your next development project on Linux.

# **Discuss**

• Get involved in the [My developerWorks community](http://www.ibm.com/developerworks/community). Connect with other developerWorks users while exploring the developer-driven blogs, forums, groups, and wikis.

# <span id="page-11-0"></span>About the author

# Da Shuang He

Da Shuang He is a software engineer at the IBM Development Lab in Shanghai, China. He is currently working on system management software and focuses on System x and modular management software development. He also has rich experience and knowledge of virtualization, cloud computing, green computing, and Linux high availability technology.